### **ULTRAHEAT®T550 (UC50…) ULTRACOLD®T550 (UC50…)**

# **T550 (UC50...)**

**Hinweis:** Diese Bedienungsanleitung verbleibt nach der Inbetriebnahme beim Endnutzer.

**Hinweis:** Im nachfolgenden Text steht der Begriff Rechenwerk sowohl für das Wärmezählerrechenwerk als auch für das Kältezählerrechenwerk, falls nicht anderweitig unterschieden wird.

#### **1. Allgemeines**

#### **1.1 Verwendung**

Das Rechenwerk dient dazu, die verbrauchte Wärme bzw. Kälte in heizungstechnischen Anlagen zu messen.

Das Rechenwerk bildet aus den Impulsen des Durchflusssensors das Volumen. Die Temperaturen der warme und der kalte Seite werden mit Hilfe von Platinwiderständen bestimmt.

Das Wasservolumen sowie die Temperaturdifferenz zwischen der warmen und kalten Seite wird verrechnet und als Energie aufsummiert.

Als Ergebnis wird die Energie in den physikalischen Einheit kWh / MWh oder MJ / GJ angezeigt.

#### **1.2 Allgemeine Hinweise**

Das Rechenwerk hat das Werk in sicherheitstechnisch einwandfreiem Zustand verlassen. Weitere technische Unterstützung erteilt der Hersteller auf Anfrage. Eichrelevante Sicherungszeichen des Rechenwerks dürfen nicht beschädigt oder entfernt werden. Andernfalls entfallen Garantie und Eichgültigkeit des Rechenwerks.

- Bewahren Sie die Verpackung auf, so dass Sie nach Ablauf der Eichgültigkeit den Zähler in der Originalverpackung transportieren können.
- Verlegen Sie alle Leitungen mit einem Mindestabstand von 500 mm zu Starkstrom- und Hochfrequenzkabeln.
- Eine relative Feuchte von <93 % bei 25 °C ist zulässig (nicht kondensierend).
- Bei einem **Wärmezählerrechenwerk** oder kombinierten Wärme-/ Kältezählerrechenwerk entspricht der Einbauort kalte Seite dem Rücklauf und der Einbauort warme Seite dem Vorlauf.
- Bei einem **Kältezählerrechenwerk** entspricht der Einbauort warme Seite dem Rücklauf und der Einbauort kalte Seite dem Vorlauf.

#### **2. Sicherheitshinweise**

Die Rechenwerke dürfen nur in gebäudetechnischen Anlagen und nur für die beschriebenen Anwendungen eingesetzt werden.

Die örtlichen Vorschriften (Installation, etc.) sind einzuhalten.

Beim Einsatz Betriebsbedingungen laut Typenschild einhalten. Nichtbeachten kann Gefahren verursachen und die Garantie erlischt.

Mit dem Brechen der eichrelevanten Sicherungsmarken erlischt Garantie und Eichgültigkeit.

Reinigen Sie das Rechenwerk nur von außen mit einem weichen, leicht angefeuchteten Tuch. Verwenden Sie keinen Spiritus und keine Reinigungsmittel.

Die Ausführungen 110 V / 230 V dürfen nur von einer Elektrofachkraft angeschlossen werden.

Das Rechenwerk darf erst unter Spannung gesetzt werden, wenn die Montage vollständig erfolgt ist. An den Klemmen besteht sonst Gefahr von elektrischem Schlag.

Ein defektes oder offensichtlich beschädigtes Gerät muss unverzüglich von der Spannungsversorgung getrennt und ersetzt werden.

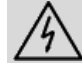

Das Rechenwerk gilt für die Entsorgung als Elektronik-Altgerät im Sinne der Europäischen Richtlinie 2012/19/EU (WEEE) und darf nicht als Hausmüll entsorgt werden. Die entsprechenden nationalen, gesetzlichen Vorschriften sind zu beachten und das Gerät ist über die dazu vorgesehenen Kanäle zu entsorgen. Die örtliche und aktuell gültige Gesetzgebung ist zu beachten.

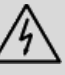

Das Rechenwerk kann Li-Batterien enthalten. Das Rechenwerk und die Batterien nicht über den Hausmüll entsorgen. Beachten Sie die lokalen Bestimmungen und Gesetze zur Entsorgung.

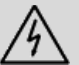

Sie können die Lithium-Batterien nach Gebrauch zur fachgerechten Entsorgung dem Hersteller zurückgeben. Beachten Sie beim Versand die gesetzlichen Vorschriften, welche u.a. die Deklaration und Verpackung von Gefahrgut regeln.

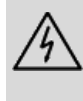

Die Batterien nicht öffnen. Batterien nicht mit Wasser in Berührung bringen oder Temperaturen größer 80 °C aussetzen.

Das Rechenwerk besitzt keinen Blitzschutz. Blitzschutz über die Hausinstallation sicherstellen.

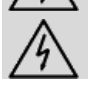

Nur ein Fach für die Spannungsversorgung bestücken. Rote Sperrklappe nicht entfernen.

#### **3.1 Bedienelemente**

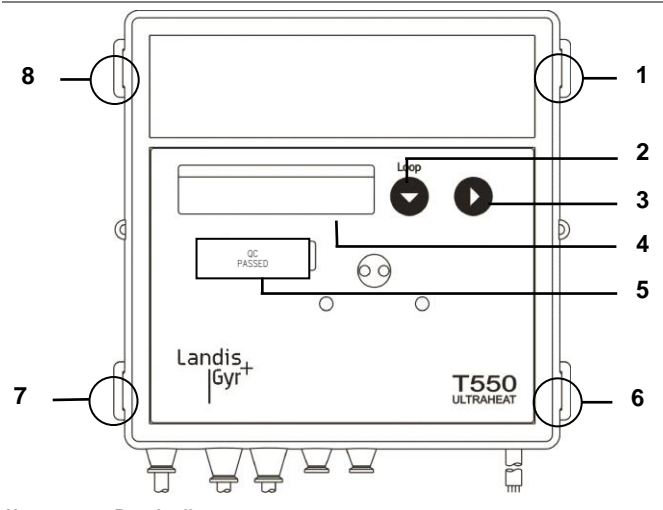

#### **Nummer Beschreibung**

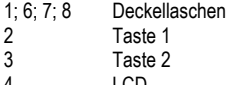

4 LCD<br>5 Sich **Sicherungsmarke** 

**Hinweis:** Je nach Geräteparametrierung können sowohl Anzeigeumfang als auch angezeigte Daten von dieser Beschreibung abweichen. Darüber hinaus können bestimmte Tastenfunktionen gesperrt sein.

#### **3.2 Aktuellen Zählerstand anzeigen**

Der Zähler zeigt im Betriebszustand den aktuellen Zählerstand in kWh, MWh, MJ oder GJ an.

**Hinweis:** Um Fehler beim Ablesen zu vermeiden, sind die Nachkommastellen von angezeigten Werten durch eine Umrahmung gekennzeichnet.

**Hinweis:** Geeichte Werte sind an einem zusätzlich angezeigten Stern-Symbol erkennbar.

#### Werte anzeigen

Zum Anzeigen der weiteren Werte wechseln Sie in die Serviceschleifen. Gehen Sie wie folgt vor:

• Drücken Sie die Taste 1, um von der Nutzerschleife in die Serviceschleifen umzuschalten.

Die Anzeigen des Zählers sind in mehreren Ebenen (LOOPs) angeordnet.

• Zum Umschalten der Anzeigen zwischen den LOOPs, drücken Sie die Taste 1.

Das LCD zeigt nacheinander folgende Werte: Serviceschleife 1

Serviceschleife 2

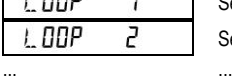

 $1.00P$ 

Π Nutzerschleife 0

Nach der letzten Schleife erscheint wieder die Nutzerschleife LOOP 0.

#### Weiterschalten in einer Schleife

Zum Weiterschalten auf den nächsten Anzeigewert innerhalb einer Schleife gehen Sie wie folgt vor:

• Drücken Sie die Taste 2.

Nach dem letzten Anzeigewert erscheint wieder der erste Anzeigewert.

#### Nutzerschleife "LOOP 0"

Der Zähler befindet sich in der Nutzerschleife "LOOP 0".

- Drücken Sie die Taste 2 zum Weiterschalten auf den nächsten Anzeigewert.
- Das LCD zeigt nacheinander folgende Werte: Schleifenkopf

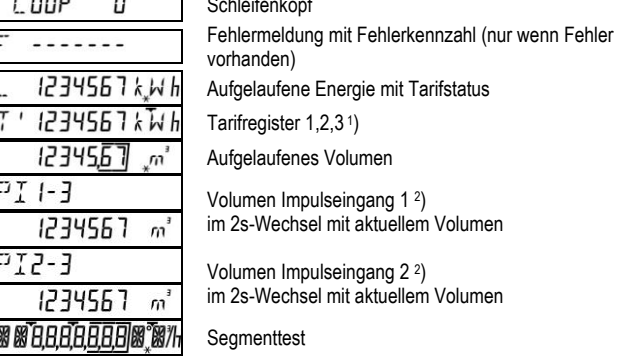

#### Serviceschleife 1 "LOOP 1"

 $TH$ 

VI O veo IJcf Fd КÉ

51)

W r RE

Die Serviceschleife 1 zeigt die Details der aktuellen Messung an.

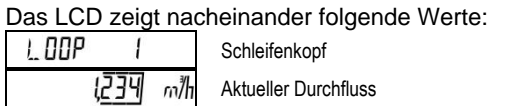

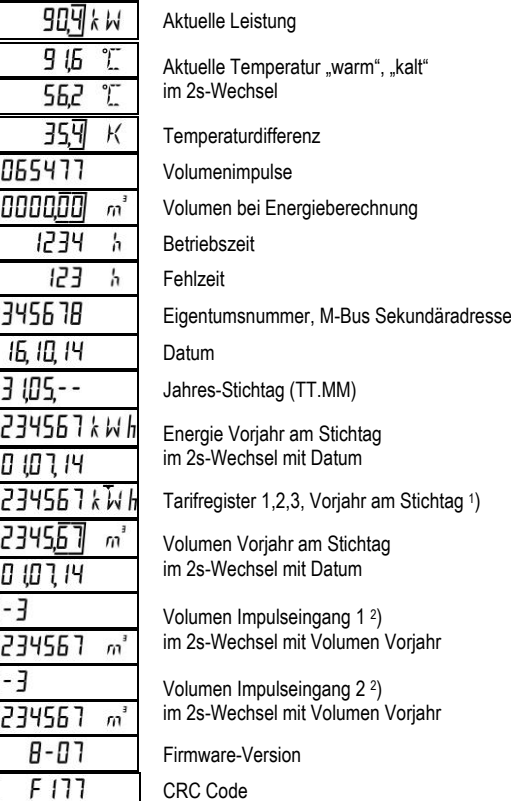

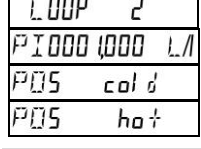

Schleifenkopf Impulswertigkeit Einbauort kalte Seite oder Einbauort warme Seite

**Hinweis:** Bei einem **Wärmezählerrechenwerk** oder kombinierten Wärme-/ Kältezählerrechenwerk entspricht der Einbauort kalte Seite dem Rücklauf und der Einbauort warme Seite dem Vorlauf.

**Hinweis:** Bei einem **Kältezählerrechenwerk** entspricht der Einbauort warme Seite dem Rücklauf und der Einbauort kalte Seite dem Vorlauf.

Serviceschleife 3 "LOOP 3"

Die Serviceschleife 3 zeigt die Monatswerte an.

- Drücken Sie Taste 2, um die Monatswerte anzuzeigen.
- Der Stichtag des aktuellen Monats wird angezeigt.
- Drücken Sie Taste 1 zum Wählen des gewünschten

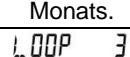

… … … … … … …

M 1110 D

**Schleifenkopf** 

Stichtag für Juli 2011

• Drücken Sie Taste 2 zum Abfragen der zugehörigen Werte. Das LCD zeigt nacheinander folgende Werte:

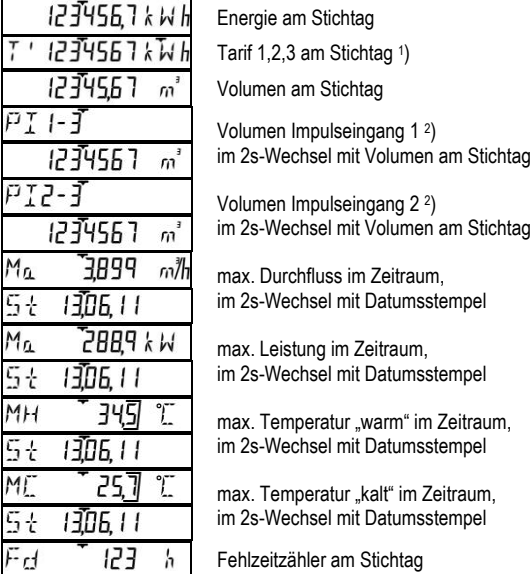

Nach der letzten Anzeige wird wieder der vorher gewählte Stichtag angezeigt.

• Drücken Sie die Taste 1 zum Auswählen des nächsten Stichtags.

#### LOOP 3 abbrechen

Um vorzeitig in den nächsten LOOP zu gelangen, gehen Sie wie folgt vor:

- Wählen Sie mit der Taste 2 einen Monatswert.
- Drücken Sie Taste 1.

FIF Ĥ

Mc Mc PL PL PL L

#### Die Serviceschleife 4 zeigt Geräteparameter an. Das LCD zeigt nacheinander folgende Werte:

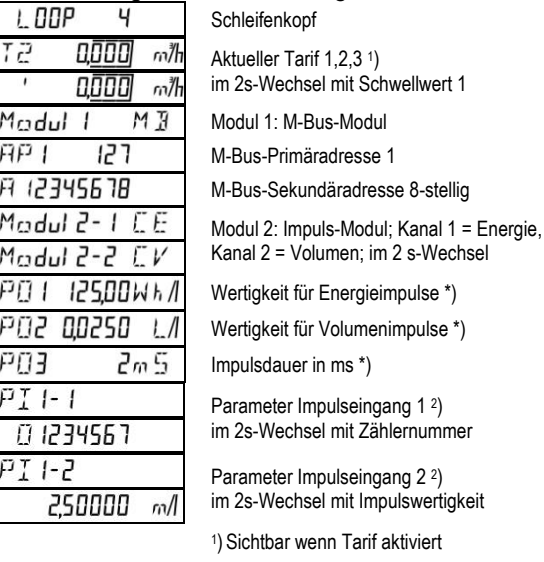

2 ) Sichtbar wenn Modul mit Impulseingang gesteckt \*) für "schnelle Impulse"

#### **3.3 Vorjahreswerte**

Das Rechenwerk speichert jeweils am Jahresstichtag die Werte für

- Energie (Zählerstand)
- Volumen (Zählerstand)
- Tarifregister (Zählerstand)
- Fehlzeit (Zählerstand)

und jeweils die Maxima mit Datumsstempel für

- **Durchfluss**
- **Leistung**
- **Temperaturdifferenz**
- Temperatur warme Seite
- Temperatur kalte Seite

#### **3.4 Monatswerte**

Das Rechenwerk speichert bis zu 60 Monate jeweils am Monatsstichtag die Werte für

- Energie (Zählerstand)
- Volumen (Zählerstand)
- Tarifregister (Zählerstand)
- Fehlzeit (Zählerstand)

und jeweils die Maxima mit Datumsstempel für

- **Durchfluss**
- **Leistung**
- **Temperaturdifferenz**
- Temperatur warme Seite
- Temperatur kalte Seite

Die Monatswerte sind auch über die optische Schnittstelle auslesbar.

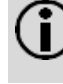

**Hinweis:** Als Standardzeit gilt die Mitteleuropäische Zeit (MEZ). Bei aktivierter Sommerzeit erfolgt die Speicherung zu den entsprechenden Zeiten.

Der Zähler führt ständig eine Selbstdiagnose durch und kann so verschiedene Einbau- bzw. Zählerfehler erkennen und anzeigen.

Bei der Fehlermeldung **F4** ist die Batterie leer. Bei den Fehlermeldungen **F1**, **F2** oder **F5**, **F6** sind die Temperaturfühler defekt. Die Meldungen **F3**, **F7**, **F9** kennzeichnen einen Defekt an der Elektronik.

Verständigen Sie in allen diesen Fällen den Service.

#### **5. Funktionale Details**

Wenn die jeweiligen Temperaturansprechgrenzen überschritten und die Temperaturdifferenz positiv ist, wird die Energie summiert. Bei unterschrittener Ansprechgrenze wird jeweils ein "u" an führender Stelle angezeigt. Die aktuellen Temperaturen werden jeweils mit einer Auflösung von 0,1 °C dargestellt.

Zur Maximumbildung werden Leistung und Durchfluss über die Messperiode von z. B. 60 min gemittelt. Die Maximumwerte werden mit "Ma" an führender Stelle gekennzeichnet. Die Maximalwerte der Temperaturen sind mit "MH" bzw. "MC" qekennzeichnet.

Am Jahres-/ Monatsstichtag werden die jeweiligen Zählerstände in den Vorjahres-/ Monatsspeicher übernommen.

Beim Segmenttest werden zur Kontrolle alle Segmente der Anzeige eingeschaltet.

Die Betriebszeit wird ab dem erstmaligen Anschließen der Versorgungsspannung gezählt. Fehlzeiten werden summiert, wenn ein Fehler vorliegt.

Der Typ eingebauter Module wird angezeigt. Falls ein M-Bus-Modul eingebaut ist, werden in den Folgezeilen die Primär- und Sekundäradresse angezeigt. Die 8-stellige Eigentumsnummer (gleichzeitig Sekundäradresse bei M-Bus-Betrieb) kann im Parametriermodus eingestellt werden.

Die Nummer für die Firmware-Version und die Zählernummer wird vom Hersteller vergeben.

#### **6. Technische Daten**

**Hinweis:** Beachten Sie unbedingt die Angaben auf  $\blacksquare$ dem Rechenwerk!

### **Allgemein**

Umgebungsklasse **A** (EN 1434) für Innenrauminstallation<br>Machanische Klasse M1<sup>\*</sup>) Mechanische Klasse Elektromagnetische Klasse E1 \*) \*) nach 2014/32/EU Messgeräte-Richtlinie Umgebungsfeuchte <93 % rel. F. bei 25 °C, nicht kondensierend  $2000$  m  $\ddot{\text{n}}$  NN Lagertemperatur -20 ... 60 °C **Rechenwerk** Umgebungstemperatur 5 ... 55 °C Gehäuseschutzart IP 54 nach EN 60529 Schutzklasse

Netz 110 / 230 V AC II nach EN 61558<br>Netz 24 V ACDC III nach EN 61558 Ansprechgrenze f.  $\Delta T$  0,2 K<br>Temperaturdifferenz  $\Delta T$  3 K ... 120 K Temperaturdifferenz  $\Delta T$ Temperaturmessbereich 0 ... 180 °C<br>
I CD 2-stellig LCD<br>Optische Schnittstelle 7-stellig Kommunikation **Optional, z. B. M-Bus**<br>
Splitbarkeit **Channel Splitbarkeit** Immer abnehmbar, Ka

Leistungsaufnahme Netzteile <0,8 W

**Temperaturfühler**

#### **Impuls**

Impulslänge min. 10 ms<br>Impulsfrequenz max. 50 Hz Impulsfrequenz<br>Impulsleitungslänge

III nach EN 61558<br>0,2 K Serienmäßig, EN 62056-21 Splitbarkeit Immer abnehmbar, Kabellänge optional<br>Batterie International Subsettering optional Subsettering of the Batterie 3.6 V DC Lithium Netzteile 230 / 110 V AC 50 / 60 Hz 24 V AC / DC 50 / 60 Hz

Typ Pt 500 oder Pt 100 nach EN 60751

Impulseingang IB / IC nach EN1434<br>Impulslänge III min. 10 ms max. 20 m (empfohlen)

## EU-Konformitätserklärung

Nr. CE UC50 009 / 11.20

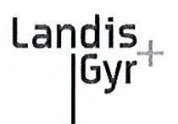

Produktbeschreibung:

Hersteller:

Rechenwerk ULTRAHEAT®T550 (UC50...) Landis+Gyr GmbH, Humboldtstraße 64, 90459 Nürnberg Deutschland

Die alleinige Verantwortung für die Ausstellung dieser Konformitätserklärung trägt die Landis+Gyr GmbH. Hiermit erklärt sie, dass das oben genannte Produkt den Anforderungen der folgenden Richtlinien und Gesetze entspricht:

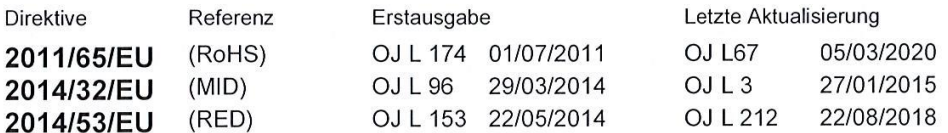

Diese einschlägigen harmonisierten Normen und normativen Dokumenten wurden zugrunde gelegt:

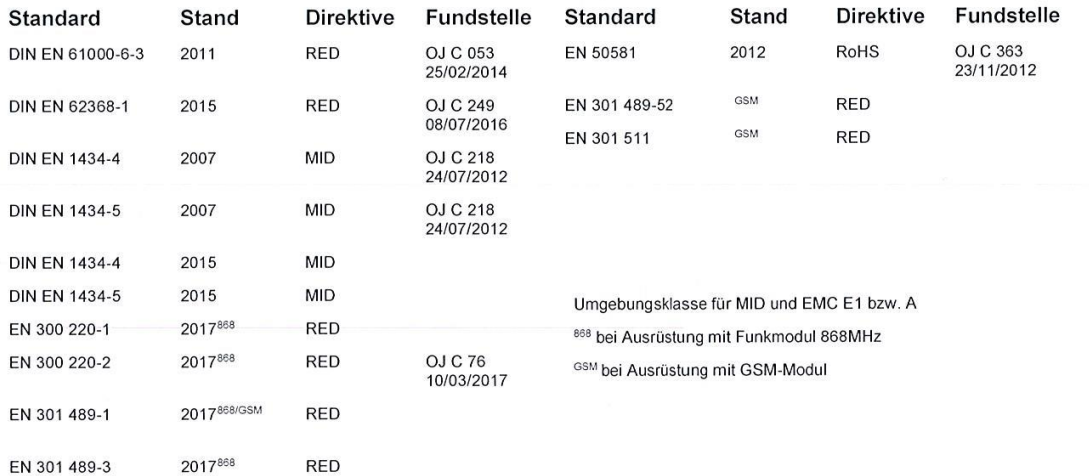

Die notifizierte Stelle (PTB, 0102) hat den technischen Entwurf geprüft und bescheinigt, dass er die für das Gerät geltenden Anforderungen der Richtlinien erfüllt, und folgende Bescheinigungen ausgestellt: DE-07-MI004-PTB010, DE-11-MI004-PTB035 und DE-11-MI004-PTB036

Die notifizierte Stelle (PTB, 0102) hat das Qualitätssicherungssystem bewertet und erkennt es an: DE-M-AQ-PTB006

Nürnberg, 28.11.2020

Brunner, VP CoC Heat Name, Funktion

Unterschrift

Sturek, Head R&D Name, Funktion

. . . . . . . . Unterschrift

Diese Erklärung bescheinigt die Konformität zu den angegebenen Richtlinien und Standards, stellt jedoch keine Zusage spezifischer Eigenschaften dar! Die in der Produktdokumentation enthaltenen Sicherheitshinweise müssen beachtet werden!

Originaldokument

EU DIREKTIVEN - CE MARKIERUNG - KONFORMITÄTSERKLÄRUNG

Seite 1 / 1

## EU-Konformitätserklärung

Nr. CED UC50 03 / 11.20

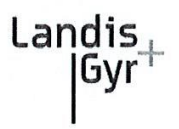

#### Produktbeschreibung:

Rechenwerk ULTRACOLD®T550 (UC50 - G, - H, - T, - U...) Landis+Gyr GmbH, Humboldtstraße 64, 90459 Nürnberg Hersteller: Deutschland

Die alleinige Verantwortung für die Ausstellung dieser Konformitätserklärung trägt die Landis+Gyr GmbH. Hiermit erklärt sie, dass das oben genannte Produkt den Anforderungen der folgenden Richtlinien und Gesetze entspricht:

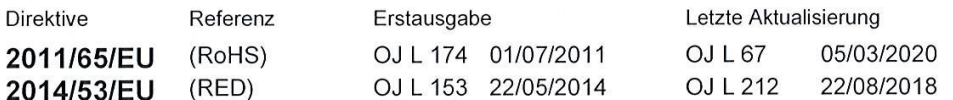

Diese einschlägigen harmonisierten Normen und normativen Dokumenten wurden zugrunde gelegt:

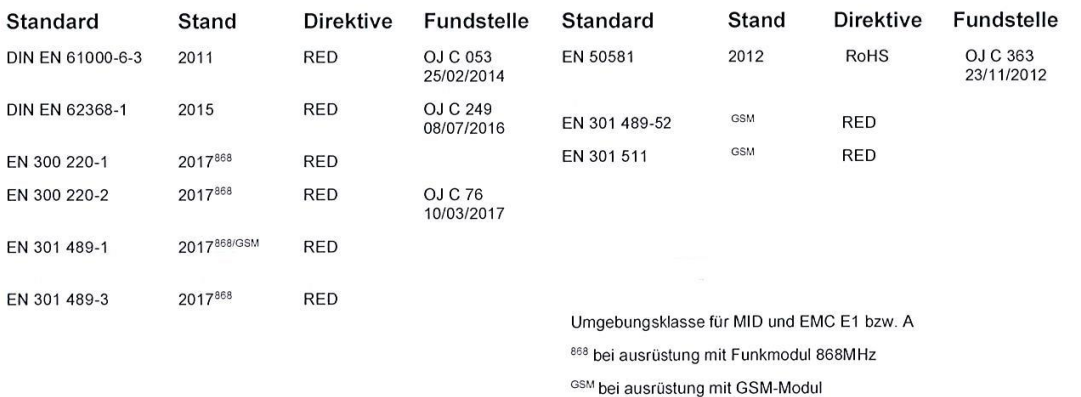

Nürnberg, 28.11.2020

Brunner, VP CoC Heat... Name, Funktion

Unterschrift

Sturek, Head R&D Name, Funktion

. . . . . . . . . . Unterschrift

Diese Erklärung bescheinigt die Konformität zu den angegebenen Richtlinien und Standards, stellt jedoch keine Zusage spezifischer Eigenschaften dar! Die in der Produktdokumentation enthaltenen Sicherheitshinweise müssen beachtet werden!

Originaldokument

EU DIREKTIVEN - CE MARKIERUNG - KONFORMITÄTSERKLÄRUNG

### Konformitätserklärung

Nr. DE UC50 02 / 06 17

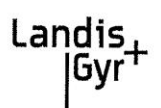

Produktbeschreibung:

Hersteller:

Rechenwerk ULTRACOLD®T550 (UC50 -G, -H, -T, -U...) Landis+Gyr GmbH, Humboldtstraße 64, 90459 Nürnberg Deutschland

Die alleinige Verantwortung für die Ausstellung dieser Konformitätserklärung trägt die Landis+Gyr<br>GmbH. Sie bestätigt, dass das oben genannte Produkt das Mess- und Eichgesetz (BGBL 2722) und die darauf gestützten Rechtsverordnungen einhält:

Diese einschlägigen harmonisierten Normen und normativen Dokumenten wurden zugrunde gelegt:

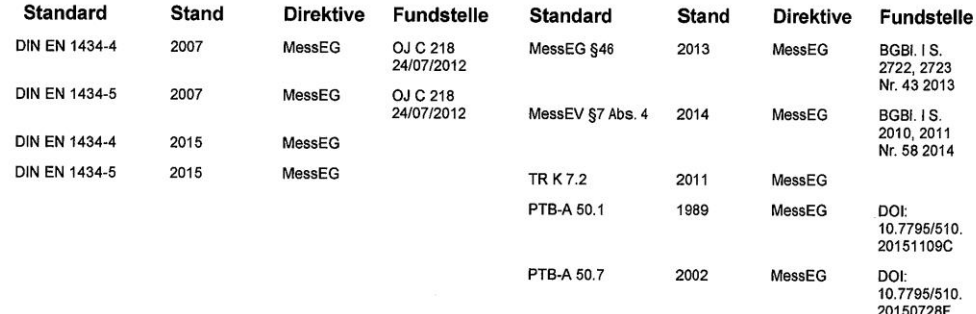

Die notifizierte Stelle (PTB, 0102) hat den technischen Entwurf geprüft und bescheinigt, dass er die für das Gerät geltenden Anforderungen der Richtlinien erfüllt und folgende Bescheinigungen ausgestellt: 22.75/11.04

Die notifizierte Stelle (PTB, 0102) hat das Qualitätssicherungssystem bewertet und erkennt es an: DE-M-AQ-PTB006

Nürnberg, 13.06.2017

Unterschrift

Dr. Rother, Head R&D\* Name, Funktion

Unterschrift

Brunner, VP CoC HEAT Name, Funktion

Diese Erklärung bescheinigt die Konformität zu den angegebenen Richtlinien und Standards, stellt jedoch keine Zusage

Spezifischer Eigenschaften dar!<br>Die in der Produktdokumentation enthaltenen Sicherheitshinweise müssen beachtet werden!

Originaldokument

EU DIREKTIVEN- CE MARKIERUNG - KONFORMITÄTSERKLÄRUNG

Seite 1/1

Landis+Gyr GmbH Humboldtstraße 64 90459 Nürnberg Deutschland